### **AD\ANTECH Enabling an Intelligent Planet**

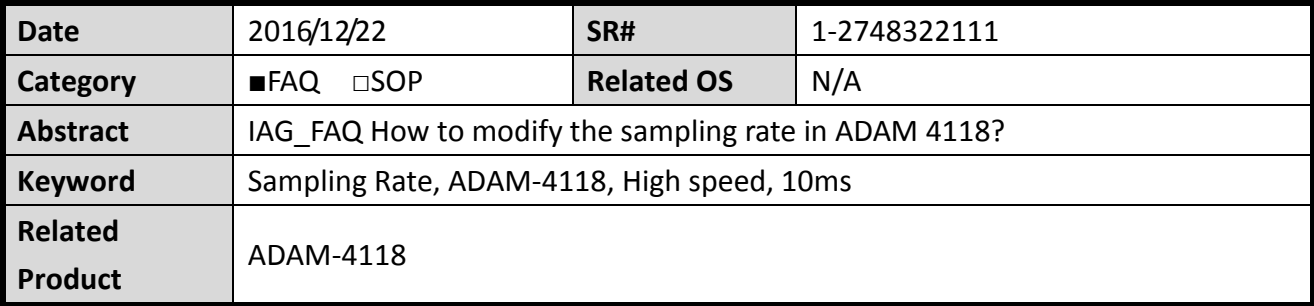

# **Problem Description:**

ADAM 4118 is a robust Thermocouple input module. There are two sampling rate supported in ADAM 4118, one is **10 samples/sec** and the other is **100 samples/sec.** This document explains a common question of how to modify the sampling rate in ADAM 4118.

# **Brief Solution - Step by Step:**

As described in datasheet, user can selected the sampling rate by Adam/APAX. Net Utility.

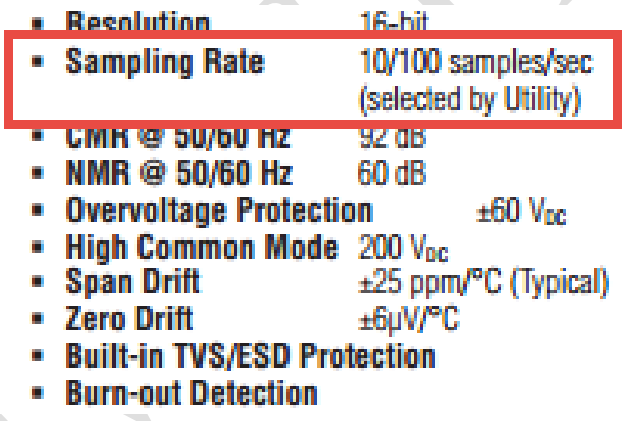

Below is the brief step of how to modify the sampling rate by using Utility.

# **1. Set ADAM4118 to initial mode**

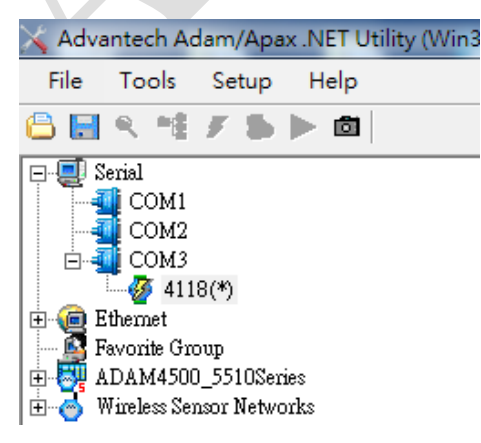

### **Enabling an Intelligent Planet ADVANTECH**

**2. In module setting page, you will see the integration time shows 50Hz/60Hz, which means the sampling rate is the default value 10 samples/sec.**

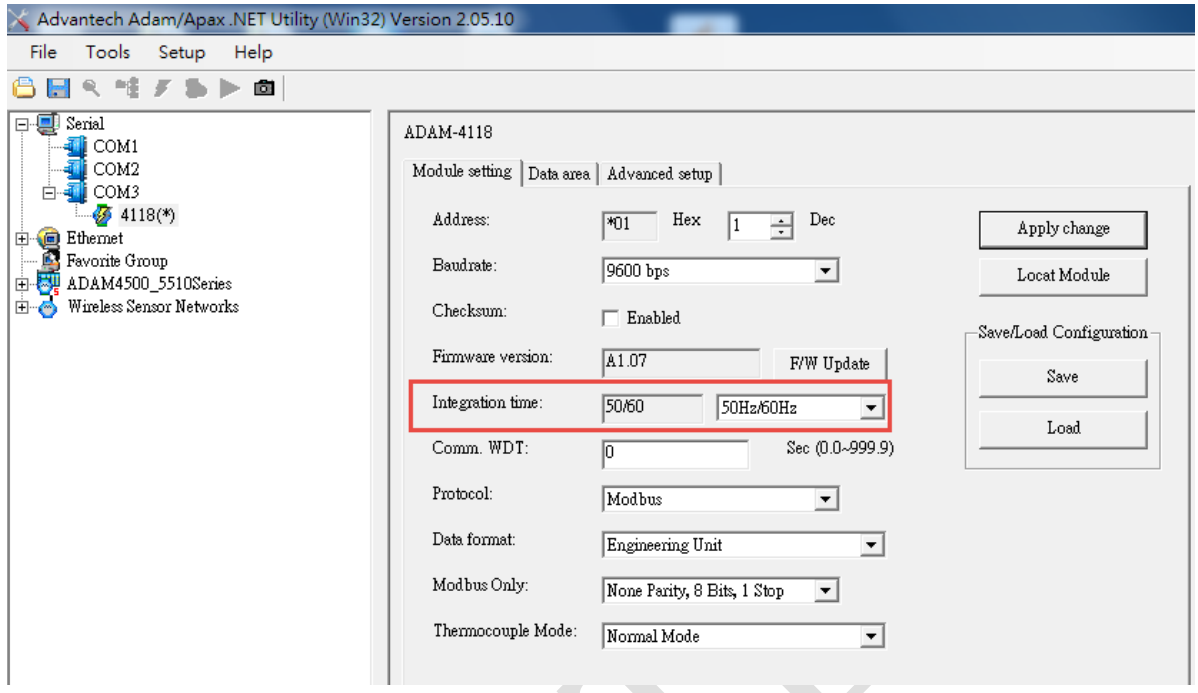

**3. In integration time column, Click high speed option and apply change as below screenshot**

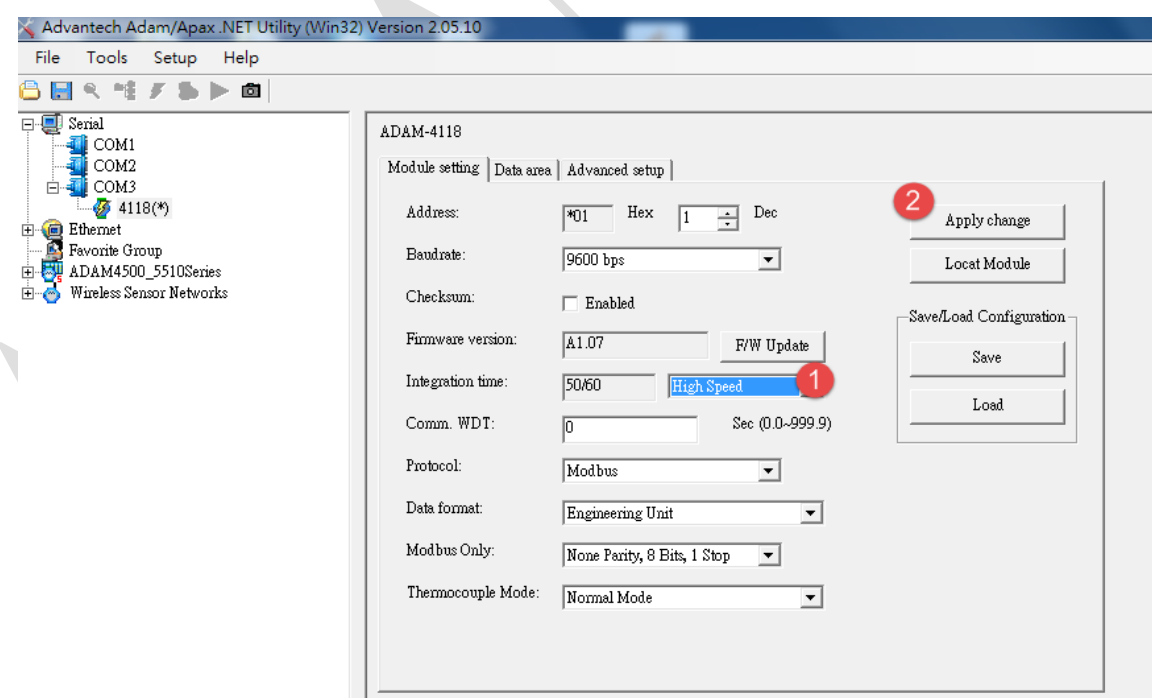

**ADVANTECH** 

**4. After apply change finished, you will see 10ms, High speed in Integration time column.**

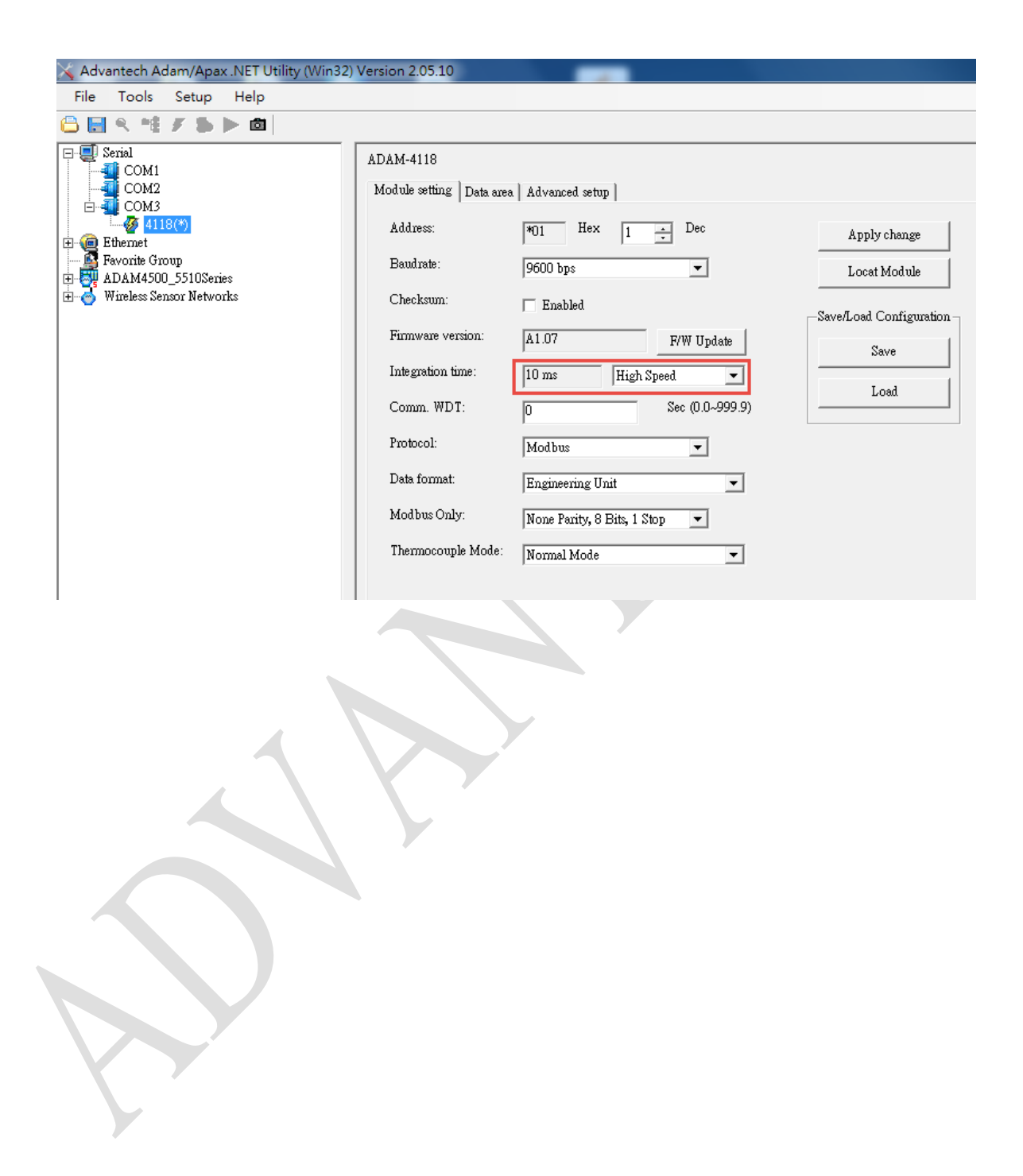